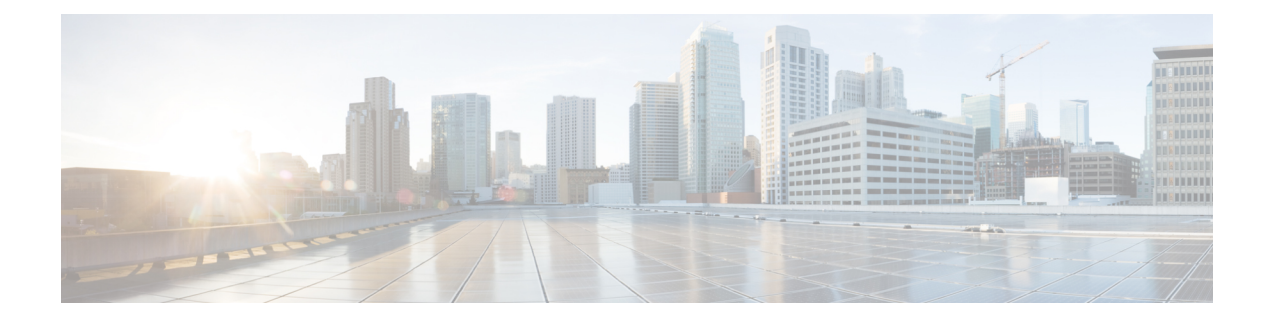

# **Cisco TrustSec VRF-Aware SGT**

The Cisco TrustSec VRF-Aware SGT feature binds a Security Group Tag (SGT) Exchange Protoco (SXP) connection with a specific virtual routing and forwarding (VRF) instance.

- Information About Cisco TrustSec [VRF-Aware](#page-0-0) SGT, on page 1
- How to Configure [VRF-Aware](#page-1-0) SGT, on page 2
- [Configuration](#page-3-0) Examples for Cisco TrustSec VRF-Aware SGT, on page 4
- Feature History for Cisco TrustSec [VRF-Aware](#page-3-1) SGT, on page 4

# <span id="page-0-0"></span>**Information About Cisco TrustSec VRF-Aware SGT**

### **VRF-Aware SXP**

The SXP implementation of Virtual Routing and Forwarding (VRF) binds an SXP connection with a specific VRF. It is assumed that the network topology is correctly configured for Layer 2 or Layer 3 VPNs, with all VRFs configured before enabling Cisco TrustSec.

SXP VRF support can be summarized as follows:

- Only one SXP connection can be bound to one VRF.
- Different VRFs may have overlapping SXP peer or source IP addresses.
- IP–SGT mappings learned (added or deleted) in one VRF can be updated only in the same VRF domain. The SXP connection cannot update a mapping bound to a different VRF. If no SXP connection exits for a VRF, IP–SGT mappings for that VRF won't be updated by SXP.
- Multiple address families per VRF is supported. Therefore, one SXP connection in a VRF domain can forward both IPV4 and IPV6 IP-SGT mappings.
- SXP has no limitation on the number of connections and number of IP–SGT mappings per VRF.

# <span id="page-1-0"></span>**How to Configure VRF-Aware SGT**

### **Configuring VRF-to-Layer-2-VLAN Assignments**

#### **SUMMARY STEPS**

- **1. enable**
- **2. configure terminal**
- **3. interface** *type number*
- **4. vrf forwarding** *vrf-name*
- **5. exit**
- **6. cts role-based l2-vrf vrf1 vlan-list 20**
- **7. end**

#### **DETAILED STEPS**

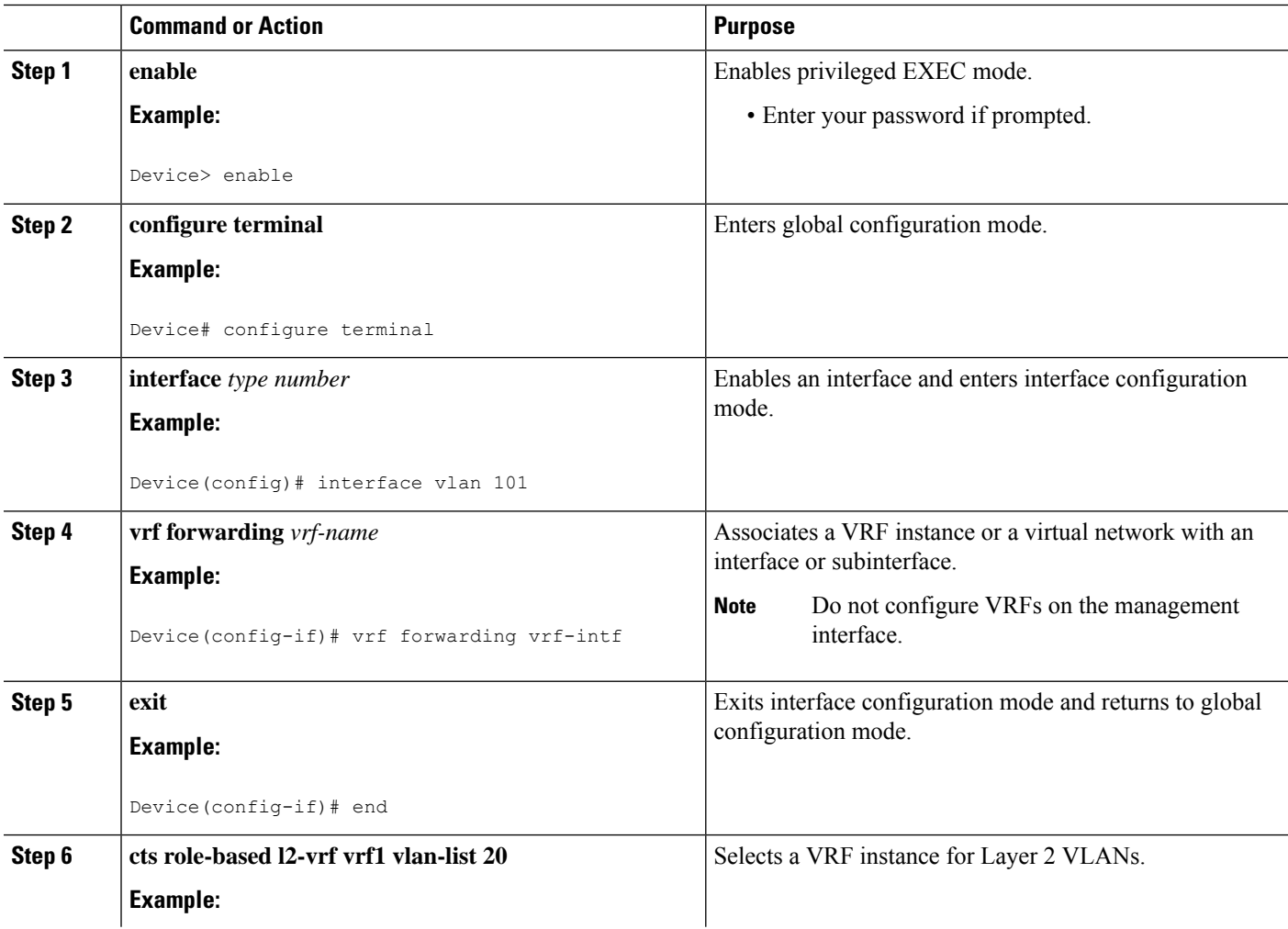

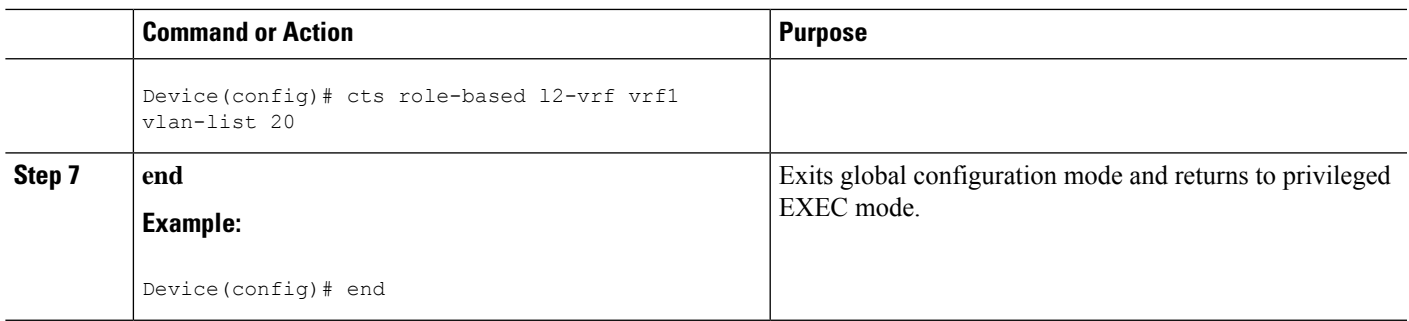

## **Configuring VRF-to-SGT Mapping**

#### **SUMMARY STEPS**

- **1. enable**
	- **2. configure terminal**
	- **3. cts role-based sgt-map vrf vrf-name** {**ip4\_netaddress** | *ipv6\_netaddress* | **host** {*ip4\_address* | *ip6\_address*}}] **sgt** *sgt\_number*
	- **4. end**

#### **DETAILED STEPS**

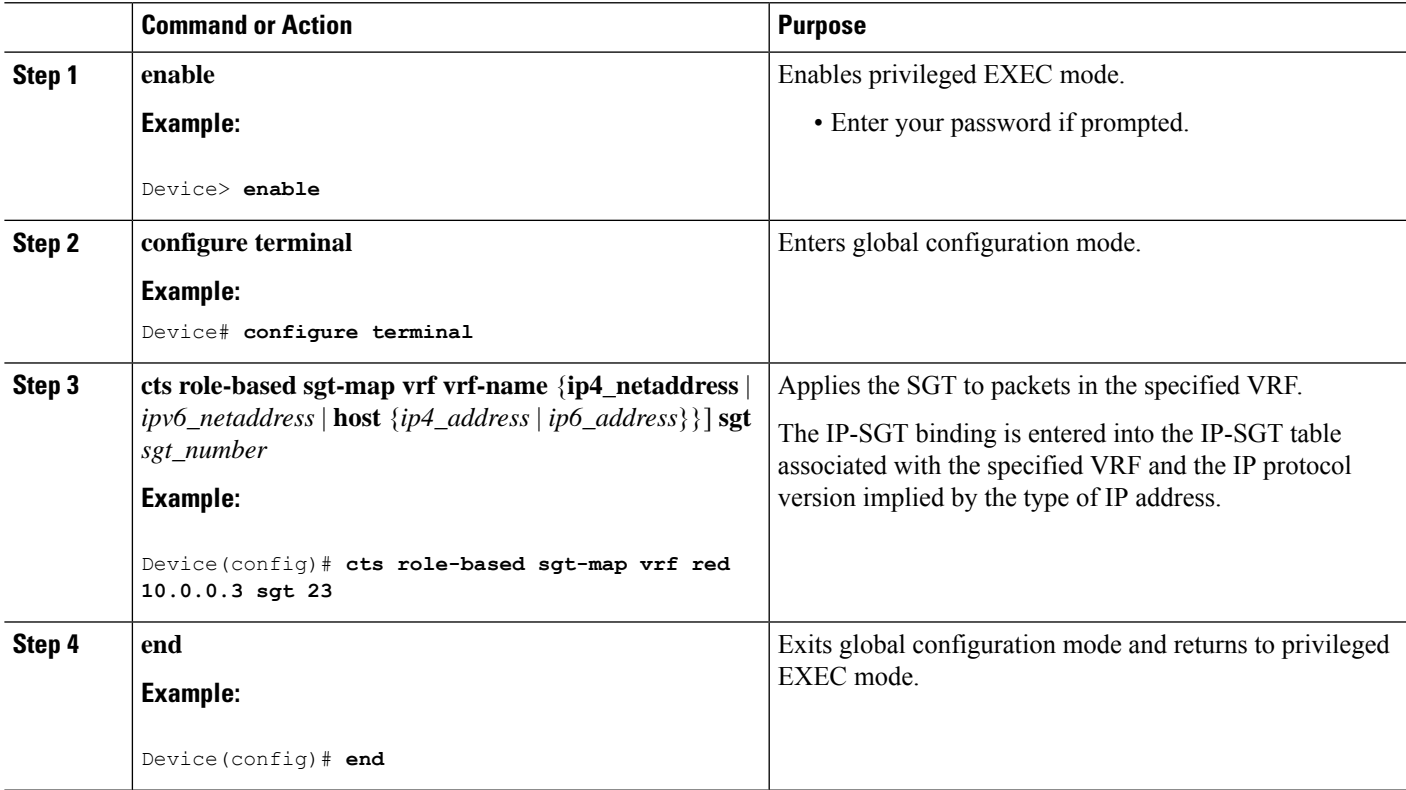

## <span id="page-3-0"></span>**Configuration Examples for Cisco TrustSec VRF-Aware SGT**

### **Example: Configuring VRF-to-Layer2-VLAN Assignments**

```
Device> enable
Device# configure terminal
Device(config)# interface vlan 101
Device(config-if)# vrf forwarding vrf-intf
Device(config-if)# exit
Device(config)# cts role-based l2-vrf vrf1 vlan-list 20
Device(config)# end
```
### **Example: Configuring VRF-to-Layer2-VLAN Assignments**

```
Device> enable
Device# configure terminal
Device(config)# cts role-based sgt-map vrf red 23.1.1.2 sgt 23
Device(config)# end
```
## <span id="page-3-1"></span>**Feature History for Cisco TrustSec VRF-Aware SGT**

This table provides release and related information for features explained in this module.

These features are available on all releases subsequent to the one they were introduced in, unless noted otherwise.

![](_page_3_Picture_363.jpeg)

Use Cisco Feature Navigator to find information about platform and software image support. To access Cisco Feature Navigator, go to <http://www.cisco.com/go/cfn>.